## ClubRunner

Help Articles > Club Help > Club - Administration Guide > Membership Management > How can I prevent an ex-member from receiving invoices?

# How can I prevent an ex-member from receiving invoices?

Michael C. - 2021-12-24 - Membership Management

If an ex-member is still receiving emailed invoice notices from your club, you can fix this by adjusting their debit/credit with the club.

- 1. To access the billing functions, you must first log in to your website. Then, click on the **Organization** tab.
- 2. Next, click on the **Dues & Billing** link.
- 3. This will bring you to the **Billing Home** screen. On the left side of the screen, under the **Statement** heading, click on either **Credit Adjustment** or **Debit Adjustment** as appropriate. Click **Credit Adjustment** if you wish to erase money owed by the member, and **Debit Adjustment** if you wish to cancel out money owed to the member.
- 4. In this example, we will select a **Credit Adjustment**, to cancel an outstanding invoice for a former member. When you click Credit Adjust, you are taken to the Credit Adjustment page. Here, you may select the member for whom you wish to issue a credit. To access ex-members, click the check box next to **Show Inactive**.

#### Add a Credit Adjustment

| Select Member    | Select Member                                                                    | ~ | □ Show All Types |  |
|------------------|----------------------------------------------------------------------------------|---|------------------|--|
| Comment          | Credit adjustment                                                                |   |                  |  |
| Amount (\$)      | 0.00                                                                             |   |                  |  |
|                  | Enter a positive number that will act as a payment to decrease the balance owed. |   |                  |  |
| Transaction Date | Dec 24, 2021                                                                     |   |                  |  |

5. Now, choose the ex-member from the **Select Member** drop down menu.

| Add a Credit Adjustment |                              |                      |                                    |  |  |  |
|-------------------------|------------------------------|----------------------|------------------------------------|--|--|--|
| Select Member           | Weaver, Alan                 | ~                    | Show All Types                     |  |  |  |
| Account Balance         | \$1,201.50 Owed to Club V    | lew Statement        |                                    |  |  |  |
| Comment                 | Credit adjustment            |                      |                                    |  |  |  |
| Amount (\$)             | 0.00                         | ~                    |                                    |  |  |  |
|                         | Enter a positive number that | t will act as a payı | ment to decrease the balance owed. |  |  |  |
| Transaction Date        | Dec 24, 2021                 |                      |                                    |  |  |  |

6. The **Account Balance** field contains the amount owed by the ex-member.

| Add a Credit Adjustment |                              |                      |                                    |  |  |
|-------------------------|------------------------------|----------------------|------------------------------------|--|--|
| Select Member           | Weaver, Alan                 | ~                    | Show All Types                     |  |  |
| Account Balance         | \$1,201.50 Owed to Club Vi   | iew Statement        |                                    |  |  |
| Comment                 | Credit adjustment            | A                    |                                    |  |  |
| Amount (\$)             | 0.00                         |                      |                                    |  |  |
|                         | Enter a positive number that | t will act as a payr | nent to decrease the balance owed. |  |  |
| Transaction Date        | Dec 24, 2021                 |                      |                                    |  |  |

7. To cancel out this balance, enter the appropriate sum in the **Amount(\$)** field.

| Add a Credit Adjustment |                                                                                           |      |  |  |  |
|-------------------------|-------------------------------------------------------------------------------------------|------|--|--|--|
| Select Member           | Weaver, Alan 🗸 🗹 Show All Types                                                           |      |  |  |  |
| Account Balance         | \$1,201.50 Owed to Club View Statement                                                    |      |  |  |  |
| Comment                 | Credit adjustment                                                                         |      |  |  |  |
| Amount (\$)             | 1,201.50<br>Enter a positive number that will act as a payment to decrease the balance ow | ved. |  |  |  |
| Transaction Date        | Dec 24, 2021                                                                              |      |  |  |  |

Cancel Post

8. Click **Post** when you are done, or **Cancel** if you wish to abandon your changes.

#### Add a Credit Adjustment

| Select Member    | Weaver, Alan 🗸 🖉 Show All Types                                                  |
|------------------|----------------------------------------------------------------------------------|
| Account Balance  | \$1,201.50 Owed to Club View Statement                                           |
| Comment          | Credit adjustment                                                                |
| Amount (\$)      | 1,201.50                                                                         |
|                  | Enter a positive number that will act as a payment to decrease the balance owed. |
| Transaction Date | Dec 24, 2021                                                                     |

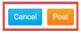

9. You will then be taken to the **Billing Transactions** page for the ex-member, where the member's **Account Balance** should now be \$0.00.

| DateTrans TypeDescriptionDue DateChargePaymeDec 24,<br>2021Credit NoteCredit adjustment\$1,201Oct 13,<br>2021InvoiceBilling Invoice: Club Invoice-Quarterly bill for Oct 13,<br>2021 (Invoice No:885)Nov 13,<br>2021\$100.00Jul 1, 2021Balance<br>ForwardPrevious Balance\$1,101.50                     | Billing Transactions |             |                   |          |                 |                                |
|----------------------------------------------------------------------------------------------------|----------------------|-------------|-------------------|----------|-----------------|--------------------------------|
| DateTrans TypeDescriptionDue DateChargePaymeDec 24,<br>2021Credit NoteCredit adjustment\$1,201Oct 13,<br>2021InvoiceBilling Invoice: Club Invoice-Quarterly bill for Oct 13,<br>2021 (Invoice No:885)Nov 13,<br>2021\$100.00Jul 1, 2021Balance<br>ForwardPrevious Balance\$1,101.50                     |                      |             |                   |          |                 |                                |
| Dec 24,<br>2021     Credit Note     Credit adjustment     \$1,201       Oct 13,<br>2021     Invoice     Billing Invoice: Club Invoice-Quarterly bill for Oct 13,<br>2021 (Invoice No:885)     Nov 13,<br>2021     \$100.00       Jul 1, 2021     Balance<br>Forward     Previous Balance     \$1,101.50 |                      |             |                   |          |                 | ent by Email<br>  Print Report |
| 2021     Credit Note     Credit adjustment     \$1,201       Oct 13,<br>2021     Invoice     Billing Invoice: Club Invoice-Quarterly bill for Oct 13,<br>2021 (Invoice No:885)     Nov 13,<br>2021     \$100.00       Jul 1, 2021     Balance<br>Forward     Previous Balance     \$1,101.50            | Date                 | Trans Type  | Description       | Due Date | Charge          | Payment                        |
| 2021     Invoice     2021 (Invoice No:885)     2021     \$100.00       Jul 1, 2021     Balance<br>Forward     Previous Balance     \$1,101.50                                                                                                    |                      | Credit Note | Credit adjustment |          |                 | \$1,201.50                     |
| Jul 1, 2021 Previous Balance \$1,101.50                                                                                                    |                      | Invoice     |                   |          | \$100.00        |                                |
| Total: \$1,201.50 \$1,201                                                                                                    | Jul 1, 2021          |             | Previous Balance  |          | \$1,101.50      |                                |
|                                                                                                    |                      |             |                   | Total:   | \$1,201.50      | \$1,201.50                     |
| Account Balance \$0                                                                                                    |                      |             |                   |          | Account Balance | \$0.00                         |

10. If you wish to further ensure that an ex-member does not receive invoices or emails from the club, you can access their member profile and remove their primary email account. If you wish to retain their email for records without sending them messages, you can enter it in their **Alternate Email** field.

| Member Detail        | S                                       |                                        |                             |                                           |
|----------------------|-----------------------------------------|----------------------------------------|-----------------------------|-------------------------------------------|
|                      |                                         |                                        |                             |                                           |
| Title                |                                         | Gender                                 | Male                        | ~                                         |
| First Name           | Alan                                    | Date of Birth                          | Jan 14 1965                 |                                           |
| Middle Name          | С                                       | Anniversary                            |                             |                                           |
| Last Name            | Weaver                                  | Spouse/Partner<br>First Name           |                             |                                           |
| Nickname             |                                         | Spouse/Partner<br>Last Name            |                             |                                           |
| Suffix               | ~                                       | Spouse/Partner<br>Nick Name            |                             |                                           |
| Preferred<br>Address | Home O Work                             | Spouse/Partner<br>Date of Birth        |                             |                                           |
| Preferred<br>Phone   | ○ Business                              | Cell Dues & Billing<br>Preferred Email | Primary Email               | O Alternate Email                         |
| Email                |                                         | Alternate Email                        | Alan.Weaver@exa             | ample.com                                 |
| *All                 | emails will only be sent to the primary | email address Birthday and annin       | versary years can only be v | viewed by Club Executive level or higher. |

### **Related Content**

- How do I print/email invoices?
  How do I send statements to members?
- How do I print member invoices?
- How do I create a new bill?
  What is the member profile, and how do I edit it?